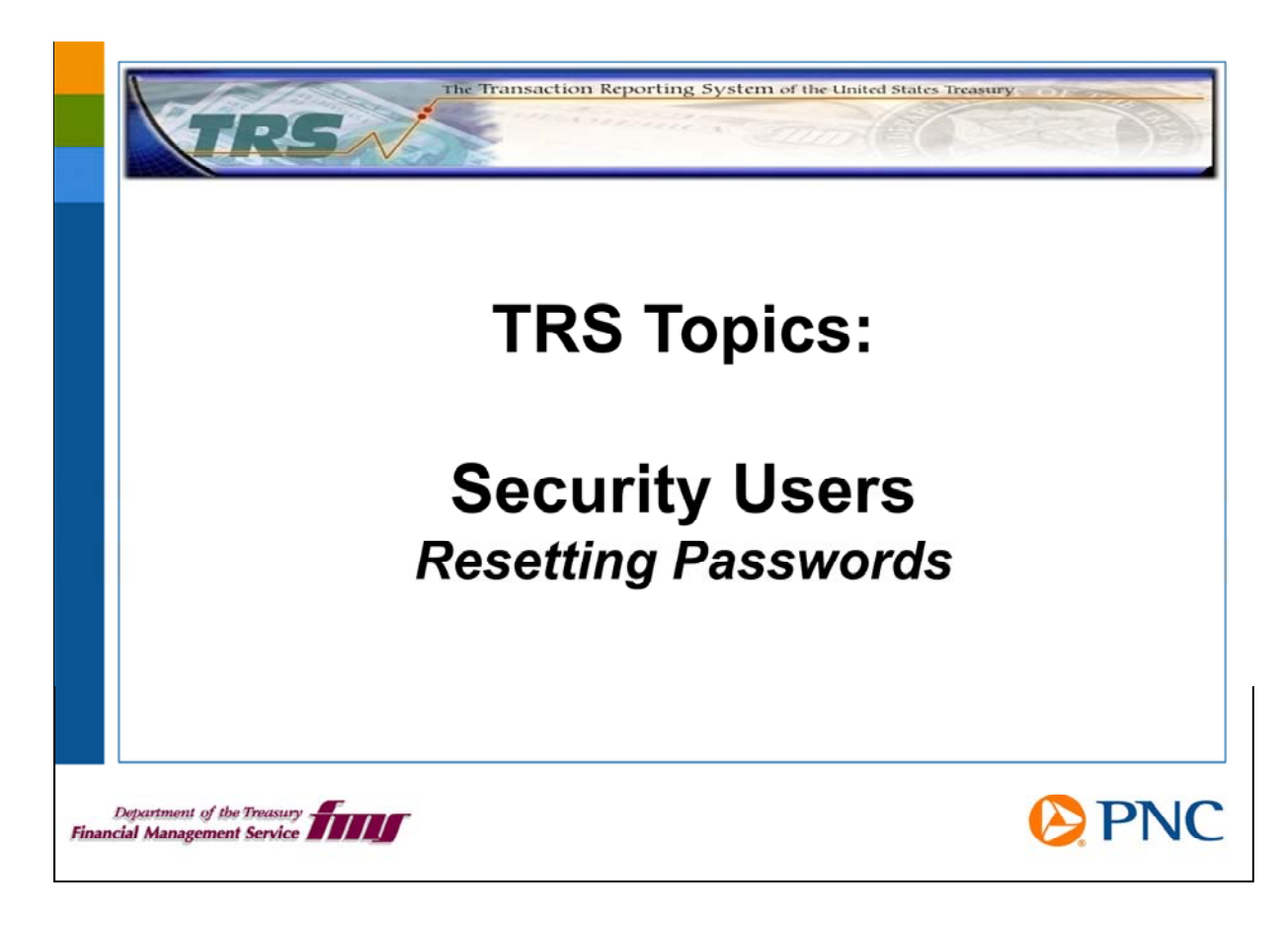

Hello and welcome to TRS Topics for security users. In this session, we will discuss how to reset passwords for users in your group.

If you need an overview of your duties as a security user, please view the TRS Topics presentation entitled *Security Users: Roles and Responsibilities*.

One of the most common duties you are likely to perform as a security user is resetting passwords . This presentation will give you a short overview of the process, but please remember to use the *TRS Security User Reference Manual* and take the full TRS Web-based training modules for complete instructions.

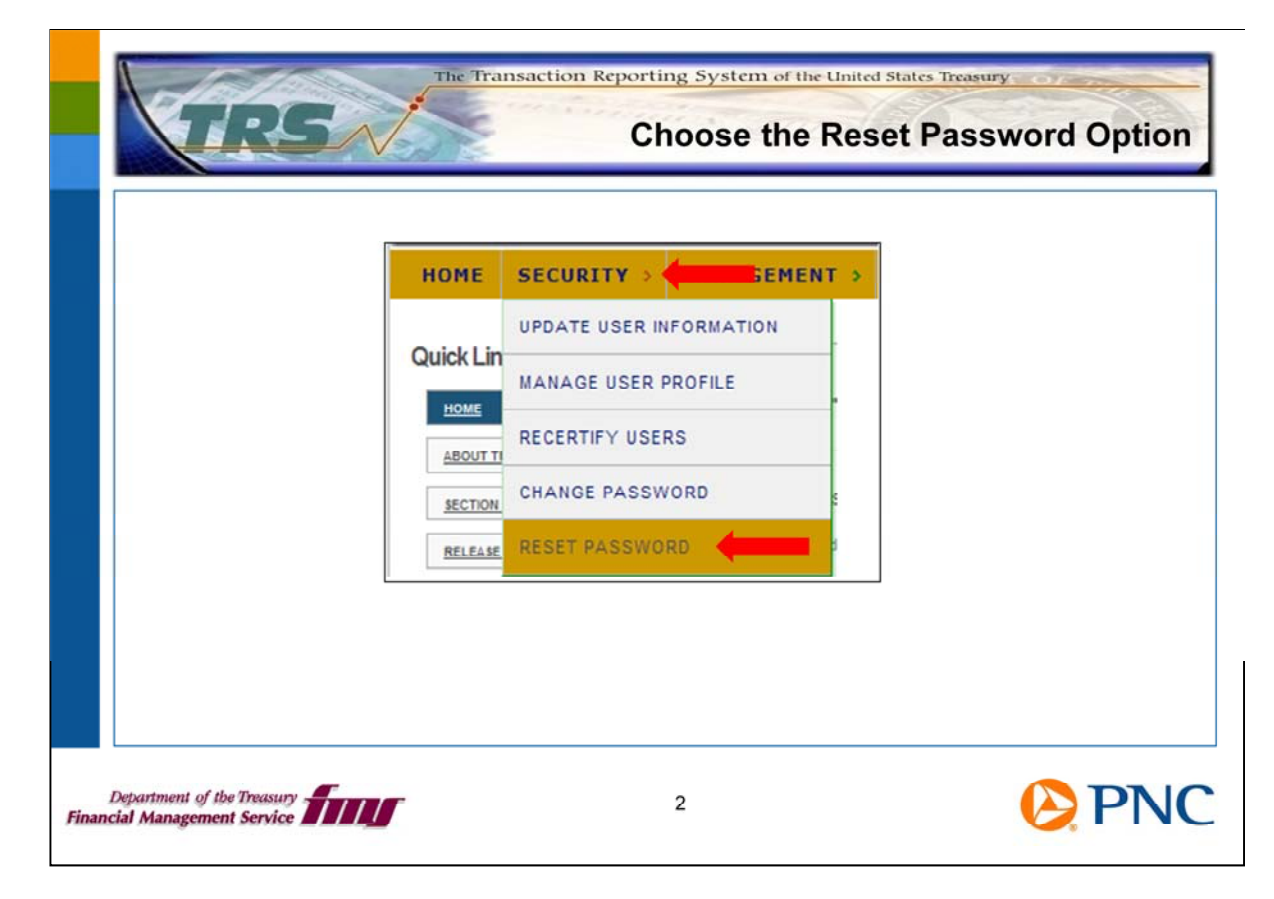

On the TRS home page, click the Security option from the top menu bar, then click the Reset Password option.

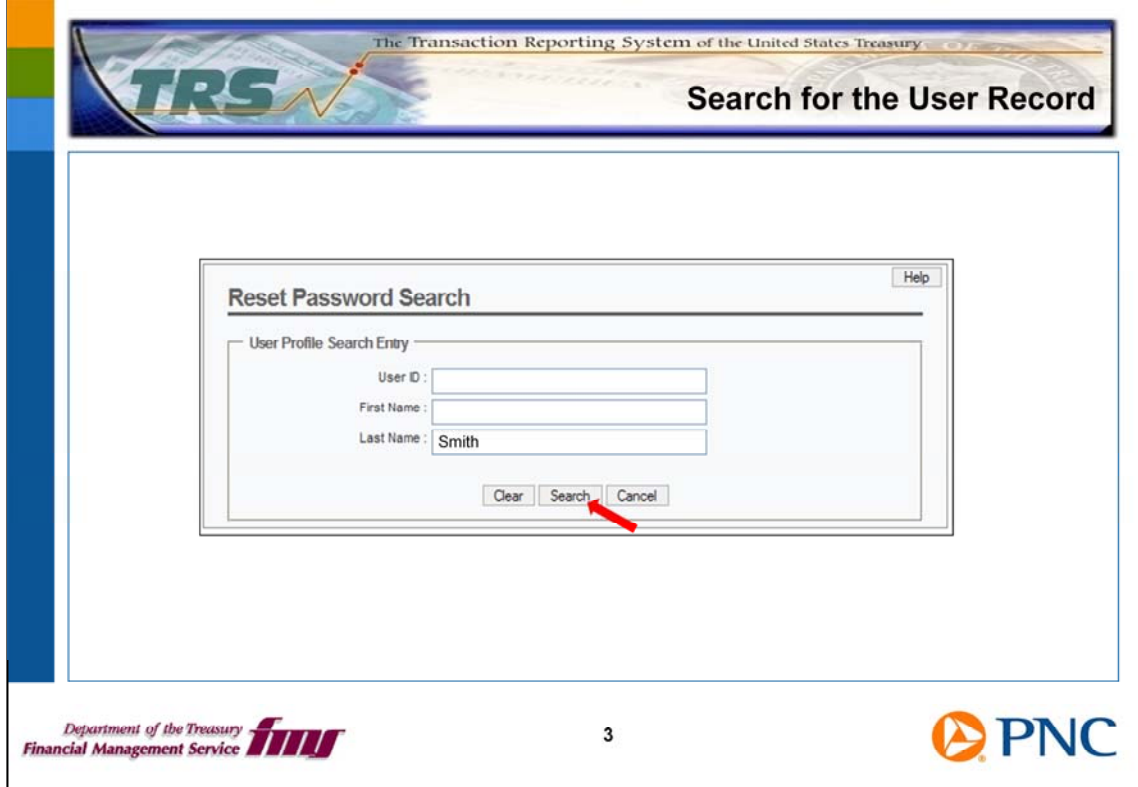

On the Reset Password Search screen, search for the record of the user you are helping by entering the user ID, first name, or last name, then click the Search button.

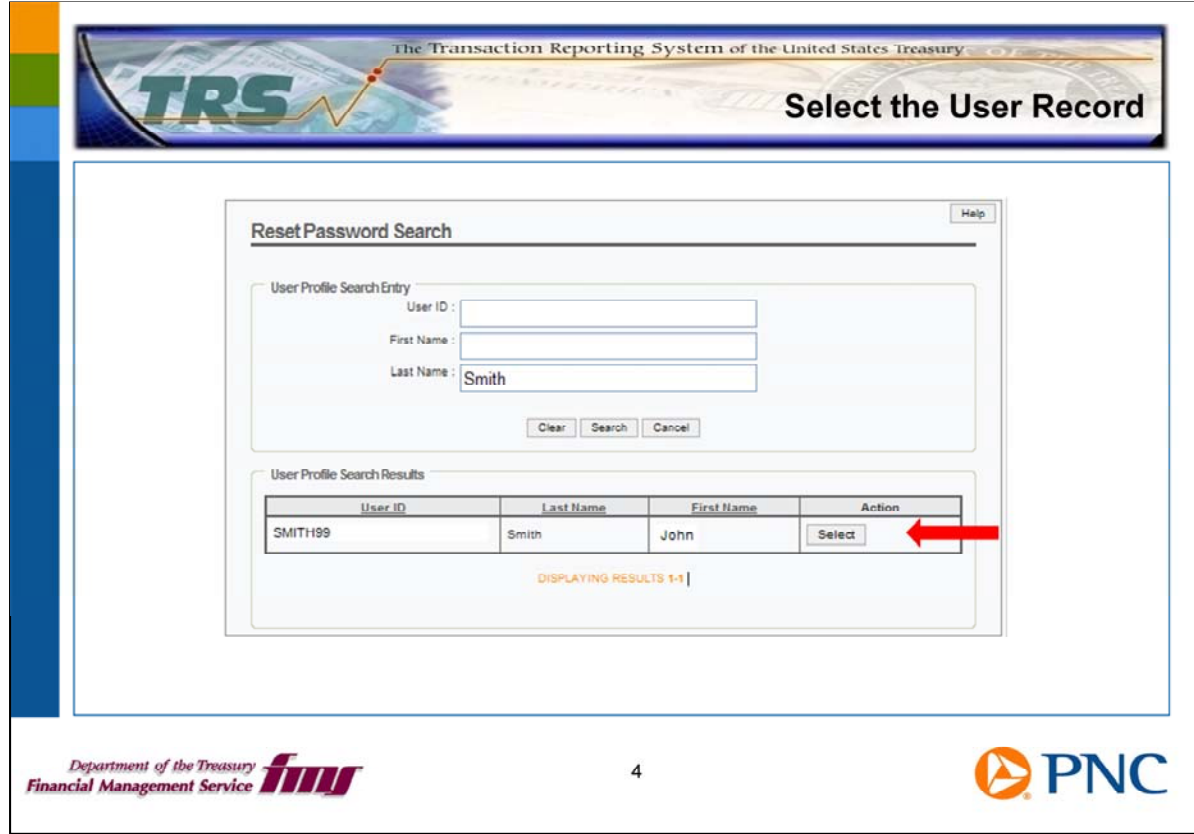

TRS displays a list of users meeting your search parameters. Scroll through the list to locate the name of the user you are working with. Click the Select button to the right of the user's name.

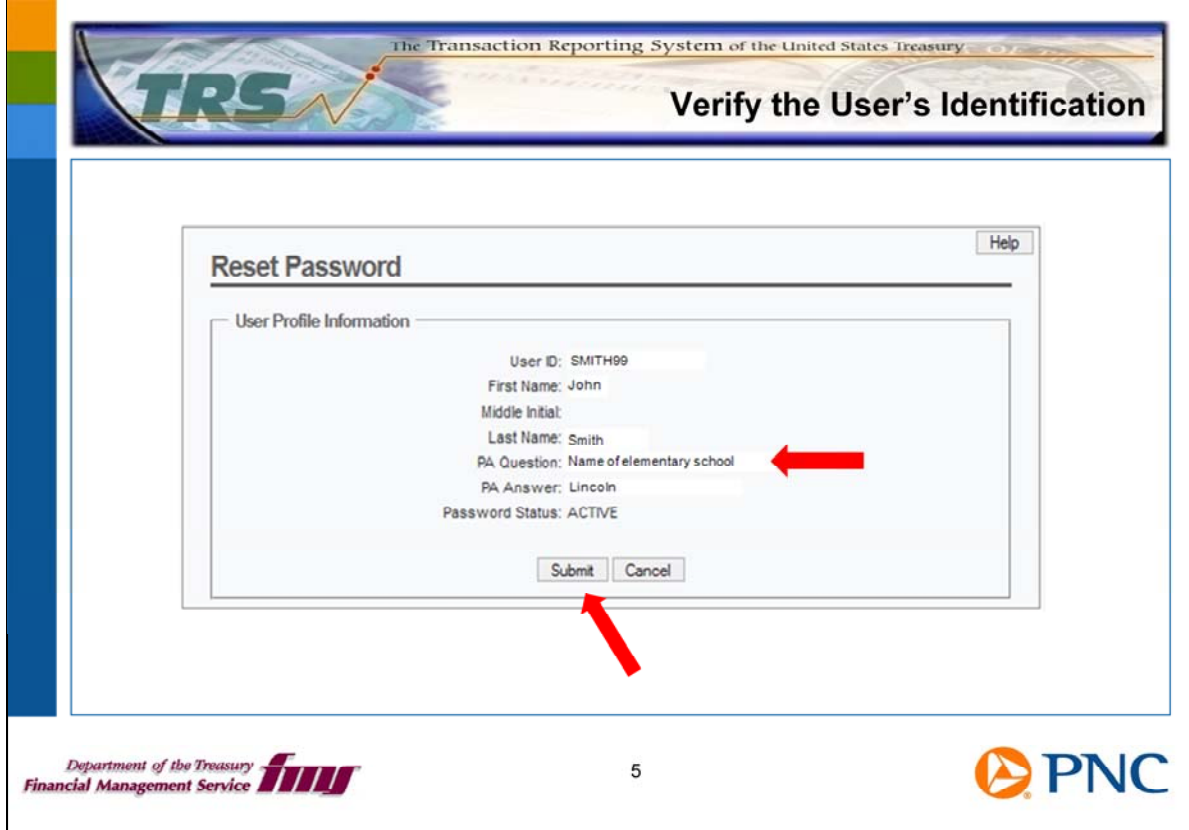

Before you can reset a password, the user must first verify the information you see on the Reset Password Screen. Ask the user to verify the user ID, first name, and last name. Ask the user the Personal Authentication (PA) question.

If the user cannot answer the personal question correctly, you may not reset the password.

When the user correctly answers the PA question, click the Submit button at the bottom of the page.

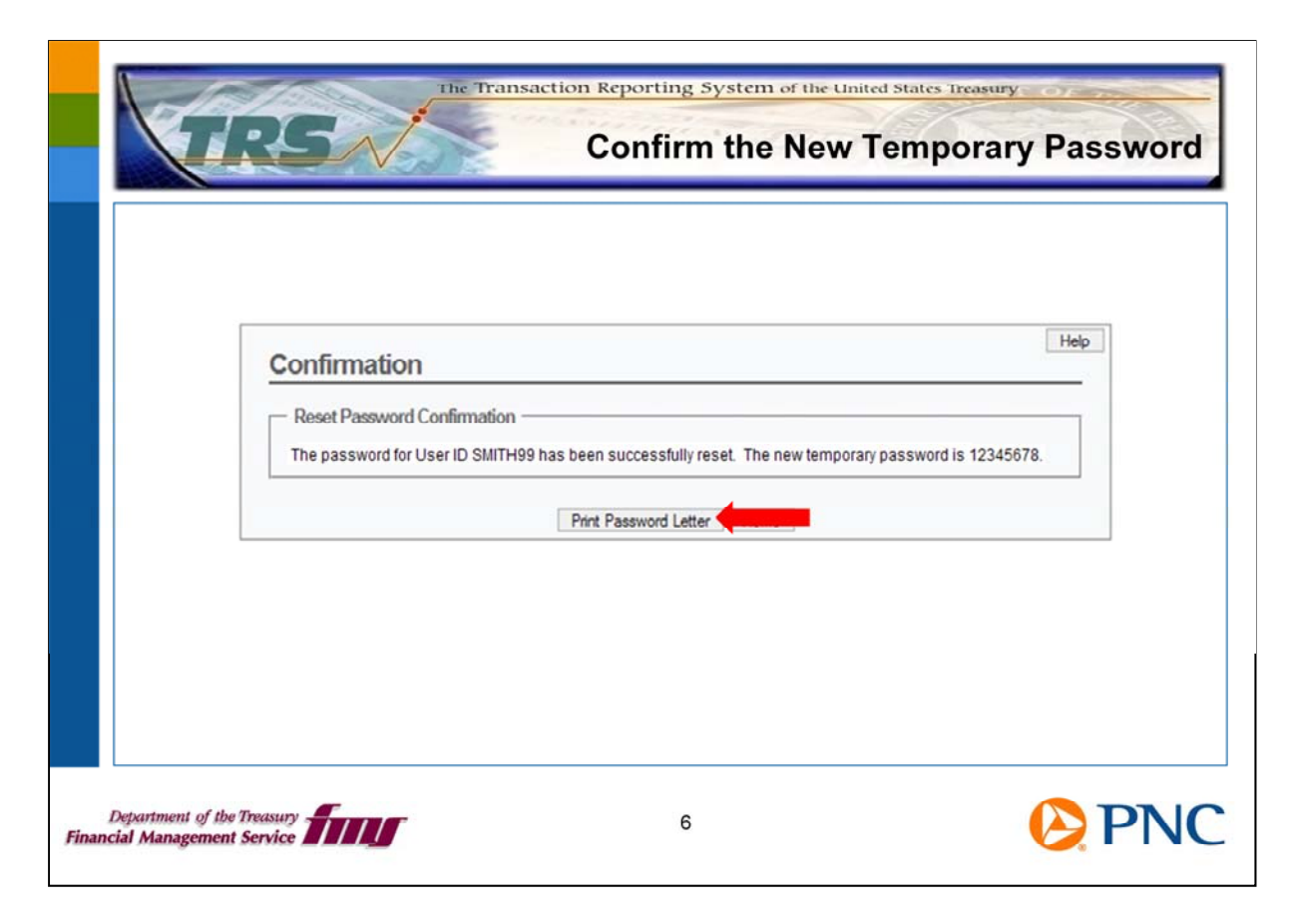

TRS generates a new password for the user. You may choose to tell the user the new password verbally, or you may click the Print Password Letter button at the bottom the page to generate a letter that you can fax or e-mail to the user.

The user must log on to TRS with this new temporary password and will need to change it immediately.

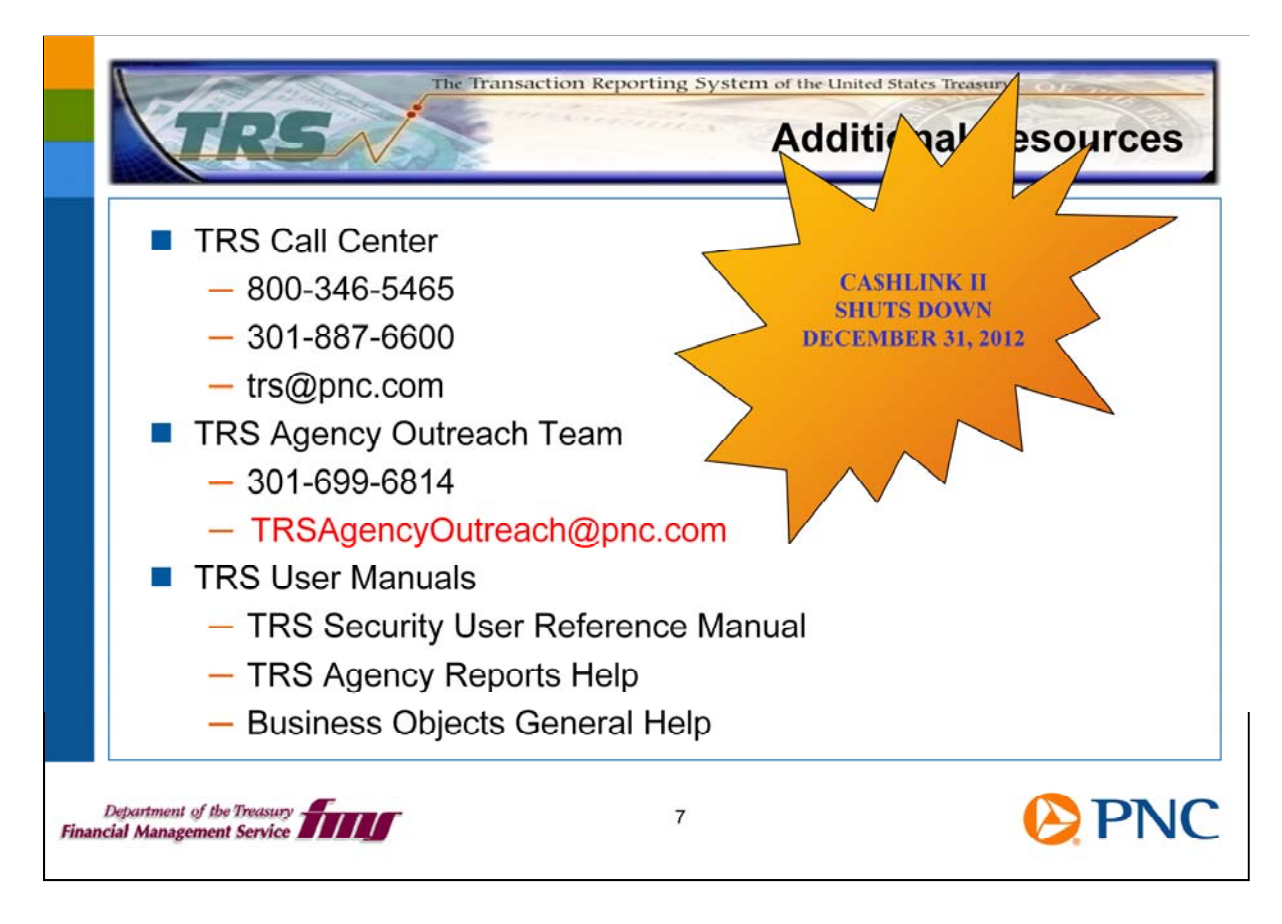

Here are additional resources for you should any questions arise about your role as a security user.

Remember, CA\$HLINK II is scheduled to be shut down on December 31<sup>st</sup>, 2012. It is important for you to ensure that the proper users in your group are active in TRS.

presentations as another learning tool for you. Please let us know if you find this format Thank you for viewing this TRS Topics presentation. The TRS Team is developing these helpful and if there are other topics you would like to have covered. Over the next few months, we'll be adding more information to the TRS Website.

We encourage you to send us feedback at TRSAgencyOutreach@pnc.com.